## **SOPHIAU**

# 2023年4月入学者向け 「新入生向けWebサイト」アクセス方法

①Web出願システムにログインしていただき、画面下部もしくは 右のメニューの「入学手続」のボタンをクリックしてください。

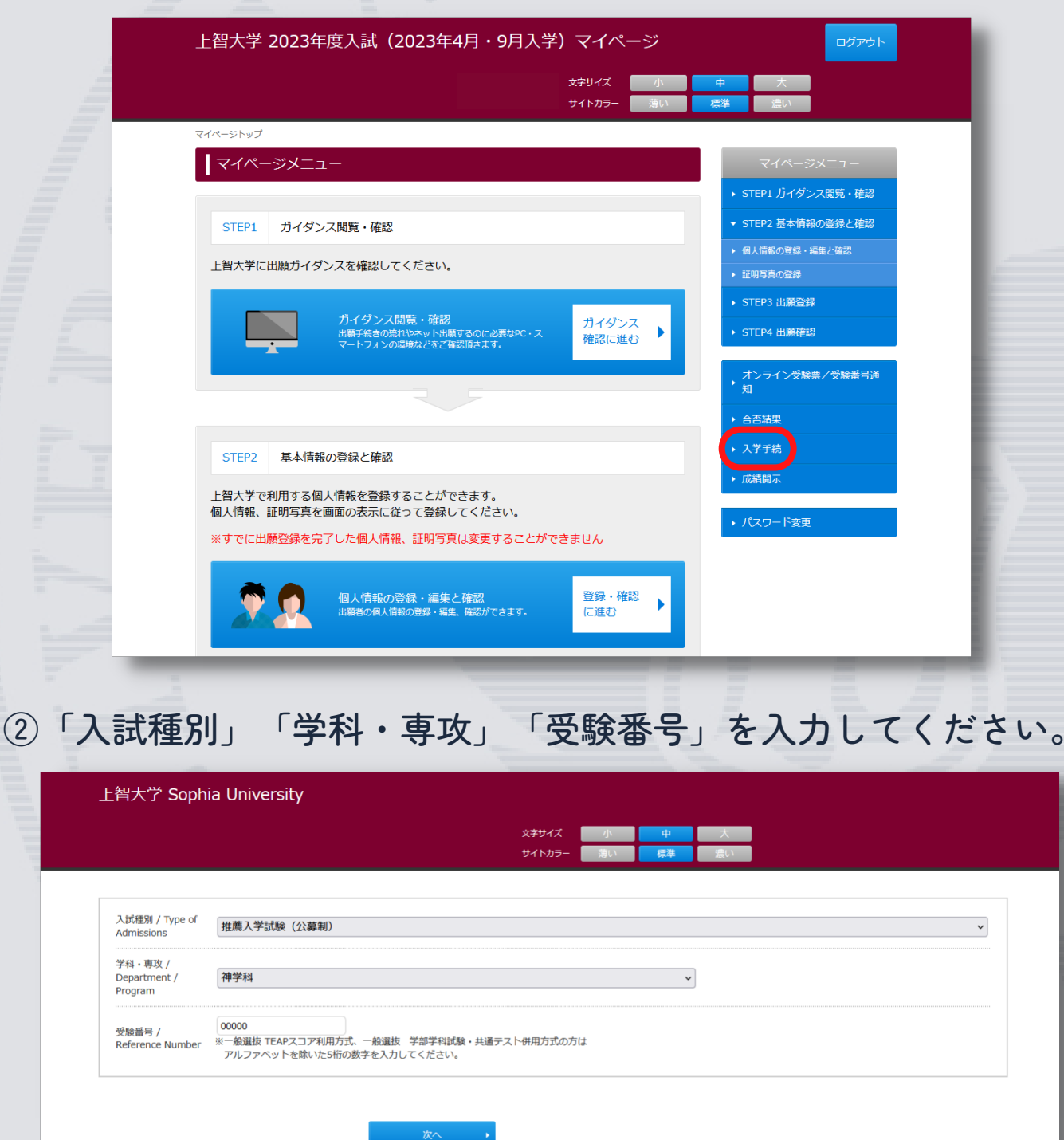

※一般選抜 TEAPスコア利用方式、一般選抜 学部学科試験・共通併用方式の 方は、受験番号のアルファベットを除いた5桁の数字を入力してください。

### **SOPHIAU**

#### ③入学手続の画面の「4.書類等出力」の右側にある、 「ダウンロード」のボタンをクリックしてください。

書類等出力 / Download / Print Documents

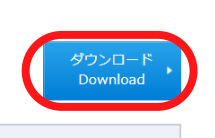

こちらから学籍原簿・誓約書、封筒貼付け用宛名のダウンロードが行えます。 また、こちらから「新入生向けWebサイト」にアクセスできます。 (春入学者向け:3月上旬公開予定) (秋入学者向け:8月下旬公開予定)

Download necessary documents (Student Records / Written Pledge, Mailing Label, Event Calendar) from here. Check the information page for new students by clicking the Download button. (Spring entry: available in early March)

(Autumn entry: available in late August)

#### ④画面下部にある「新入生向けWebサイト」のボタンをクリック してください。

| 書類等出力 / Download / Print Documents 入学手続に必要な書類のダウンロードを行ってください。 Download the necessary documents from below. 学籍原簿 · 誓約書<br>Student Records / Written Pledge 学籍原簿・誓約書を印刷してください。 Print out the Student Records / Written Pledge. 封筒貼付け用宛名 (大) 封筒貼付け用宛名(大)を印刷してください。 Print out the Mailing Label. **Mailing Labe** 封筒貼付け用宛名 (小) を印刷してください。 封筒貼付け用宛名 (小) Not required for students for English-taught programs. 入学手続完了後のご案内 / After Matriculation 入学許可証明書 奨学金の申請等で必要な方は、印刷してご利用ください。 Letter of Adm Available after the entrance procedures are complete. 新入生向け情報は左記の「新入生向けWebサイト」からご確認ください。 (春入学者向け: 3月上旬公開予定) (秋入学者向け: 8月下旬公開予定) 新入生向けWebサイト **Information for New Students** Check the information page for new students. (Spring entry : available in early March) (Autumn entry : available in late August)

※こちらのサイトは、Web出願システムの「入学手続」の画面からのみ アクセス可能です。新入生向けの情報は随時こちらのサイトにて発信いた します。